<span id="page-0-3"></span>**screeplot** — Scree plot of eigenvalues

[Description](#page-0-0) [Quick start](#page-0-1) [Menu](#page-0-2) Menu [Syntax](#page-1-0) [Options](#page-1-1) [Remarks and examples](#page-3-0) [Stored results](#page-6-0) [References](#page-6-1) [Also see](#page-6-2)

# <span id="page-0-0"></span>**Description**

screeplot produces a scree plot of the eigenvalues of a covariance or correlation matrix.

screeplot automatically obtains the eigenvalues after [candisc](https://www.stata.com/manuals/mvcandisc.pdf#mvcandisc), [discrim lda](https://www.stata.com/manuals/mvdiscrimlda.pdf#mvdiscrimlda), [factor](https://www.stata.com/manuals/mvfactor.pdf#mvfactor), [fac](https://www.stata.com/manuals/mvfactor.pdf#mvfactor)[tormat](https://www.stata.com/manuals/mvfactor.pdf#mvfactor), [pca](https://www.stata.com/manuals/mvpca.pdf#mvpca), and [pcamat](https://www.stata.com/manuals/mvpca.pdf#mvpca). screeplot also works automatically to plot singular values after [ca](https://www.stata.com/manuals/mvca.pdf#mvca) and [camat](https://www.stata.com/manuals/mvca.pdf#mvca), canonical correlations after canon, and eigenvalues after [manova](https://www.stata.com/manuals/mvmanova.pdf#mvmanova), [mca](https://www.stata.com/manuals/mvmca.pdf#mvmca), [mds](https://www.stata.com/manuals/mvmds.pdf#mvmds), [mdsmat](https://www.stata.com/manuals/mvmdsmat.pdf#mvmdsmat), and [mdslong](https://www.stata.com/manuals/mvmdslong.pdf#mvmdslong).

<span id="page-0-1"></span>screeplot lets you obtain a scree plot in other cases by directly specifying *eigvals*, a vector containing the eigenvalues.

# **Quick start**

Scree plot of the eigenvalues after a command such as pca or factor screeplot

Add a horizontal line at the mean of the eigenvalues screeplot, mean

<span id="page-0-2"></span>Scree plot with confidence intervals after pca screeplot, ci

# **Menu**

Statistics > Multivariate analysis > Factor and principal component analysis > Postestimation > Scree plot of eigenvalues

# <span id="page-1-0"></span>**Syntax**

screeplot  $\begin{bmatrix} \textit{eigvals} \end{bmatrix}$  , *options* 

scree is a synonym for screeplot.

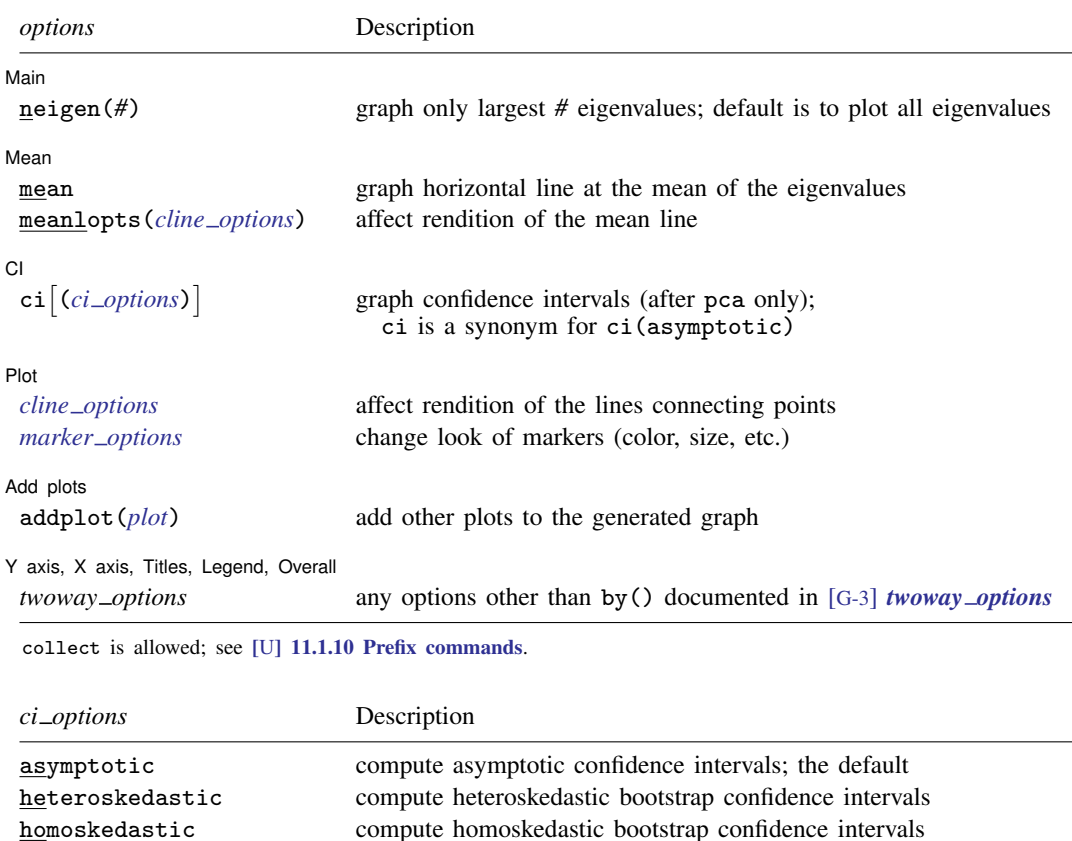

<span id="page-1-1"></span>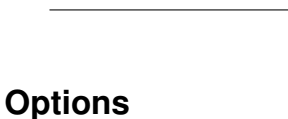

#### ِ Main ) Main  $\overline{\phantom{a}}$

 $\overline{a}$ 

 $\overline{a}$ 

neigen(*#*) specifies the number of eigenvalues to plot. The default is to plot all eigenvalues.

**Mean** Mean <u>such a compared by the contract of the contract of the contract of the contract of the contract of the contract of the contract of the contract of the contract of the contract of the contract of the contract of the c</u>

mean displays a horizontal line at the mean of the eigenvalues.

<span id="page-1-2"></span>*area [options](https://www.stata.com/manuals/g-3area_options.pdf#g-3area_options)* affect the rendition of the confidence bands table produce a table of confidence intervals level(*#*) set confidence level; default is level(95)

reps(*#*) number of bootstrap simulations; default is reps(200) seed(*str*) random-number seed used for the bootstrap simulations meanlopts(*cline options*) affects the rendition of the mean reference line added using the mean option; see [G-3] *cline [options](https://www.stata.com/manuals/g-3cline_options.pdf#g-3cline_options)*.

✄  $\overline{C}$ I  $\overline{C}$ 

 $\overline{a}$ 

- $\text{ci}[(ci\_options)]$  displays confidence intervals for the eigenvalues. The option ci is a synonym for ci(asymptotic). The following methods for estimating confidence intervals are available:
	- ci(asymptotic) specifies the asymptotic distribution of the eigenvalues of a central Wishart distribution, the distribution of the covariance matrix of a sample from a multivariate normal distribution. The asymptotic theory applied to correlation matrices is not fully correct, probably giving confidence intervals that are somewhat too narrow.
	- ci(heteroskedastic) specifies a parametric bootstrap by using the percentile method and assuming that the eigenvalues are from a matrix that is multivariate normal with the same eigenvalues as observed.
	- ci(homoskedastic) specifies a parametric bootstrap by using the percentile method and assuming that the eigenvalues are from a matrix that is multivariate normal with all eigenvalues equal to the mean of the observed eigenvalues. For a PCA of a correlation matrix, this mean is 1.
	- ci(*area options*) affects the rendition of the confidence bands; see [G-3] *area [options](https://www.stata.com/manuals/g-3area_options.pdf#g-3area_options)*.
	- ci(table) produces a table with the confidence intervals.
	- ci(level(*#*)) specifies the confidence level, as a percentage, for confidence intervals. The default is level(95) or as set by set level; see  $[U]$  20.8 Specifying the width of confidence intervals.
	- ci(reps(*#*)) specifies the number of simulations to be performed for estimating the confidence intervals. This option is valid only when heteroskedastic or homoskedastic is specified. The default is reps(200).
	- ci(seed(*str*)) sets the random-number seed used for the parametric bootstrap. Setting the seed makes sure that results are reproducible. See set seed in [R] [set seed](https://www.stata.com/manuals/rsetseed.pdf#rsetseed). This option is valid only when heteroskedastic or homoskedastic is specified.

The confidence intervals are not adjusted for "simultaneous inference".

 $[Plot]$ Plot <u>and the second second second second second second second second second second second second second second</u>

 $\overline{a}$ 

 $\overline{a}$ 

 $\overline{a}$ 

*cline options* affect the rendition of the lines connecting the plotted points; see [G-3] *cline [options](https://www.stata.com/manuals/g-3cline_options.pdf#g-3cline_options)*.

*marker options* affect the rendition of markers drawn at the plotted points, including their shape, size, color, and outline; see [G-3] *marker [options](https://www.stata.com/manuals/g-3marker_options.pdf#g-3marker_options)*.

Add plots Add plots **the contract of the contract of the contract of the contract of the contract of the contract of the contract of the contract of the contract of the contract of the contract of the contract of the contract of the** 

addplot(*plot*) provides a way to add other plots to the generated graph; see [G-3] *[addplot](https://www.stata.com/manuals/g-3addplot_option.pdf#g-3addplot_option) option*.

Y axis, X axis, Titles, Legend, Overall Y axis, X axis, Titles, Legend, Overall <u>Denversion and the contract of the contract of the contract of the contract of</u>

*twoway options* are any of the options documented in [G-3] *[twoway](https://www.stata.com/manuals/g-3twoway_options.pdf#g-3twoway_options) options*, excluding by(). These include options for titling the graph (see [G-3] *title [options](https://www.stata.com/manuals/g-3title_options.pdf#g-3title_options)*) and for saving the graph to disk (see [G-3] *[saving](https://www.stata.com/manuals/g-3saving_option.pdf#g-3saving_option)\_option*).

### <span id="page-3-0"></span>**Remarks and examples stature in the state of the state of the state of the state of the state of the state of the state of the state of the state of the state of the state of the state of the state of the state of the s**

[Cattell](#page-6-3) ([1966\)](#page-6-3) introduced scree plots, which are visual tools used to help determine the number of important components or factors in multivariate settings, such as principal component analysis and factor analysis; see [MV] [pca](https://www.stata.com/manuals/mvpca.pdf#mvpca) and [MV] [factor](https://www.stata.com/manuals/mvfactor.pdf#mvfactor). The scree plot is examined for a natural break between the large eigenvalues and the remaining small eigenvalues. The word "scree" is used in reference to the appearance of the large eigenvalues as the hill and the small eigenvalues as the debris of loose rocks at the bottom of the hill. Examples of scree plots can be found in most books that discuss principal component analysis or factor analysis, including [Hamilton](#page-6-4) ([1992,](#page-6-4) 249–288), [Rencher and](#page-6-5) [Christensen](#page-6-5) ([2012\)](#page-6-5), and [Hamilton](#page-6-6) [\(2013](#page-6-6), chap. 11).

#### Example 1: Scree plots after principal component analysis

Multivariate commands, such as [pca](https://www.stata.com/manuals/mvpca.pdf#mvpca) and [factor](https://www.stata.com/manuals/mvfactor.pdf#mvfactor) (see [MV] pca and [MV] factor), produce eigenvalues and eigenvectors. The screeplot command graphs the eigenvalues, so you can decide how many components or factors to retain.

We demonstrate scree plots after a principal component analysis. Say that we have been hired by the restaurant industry to study expenditures on eating and drinking. We have data on 898 U.S. cities:

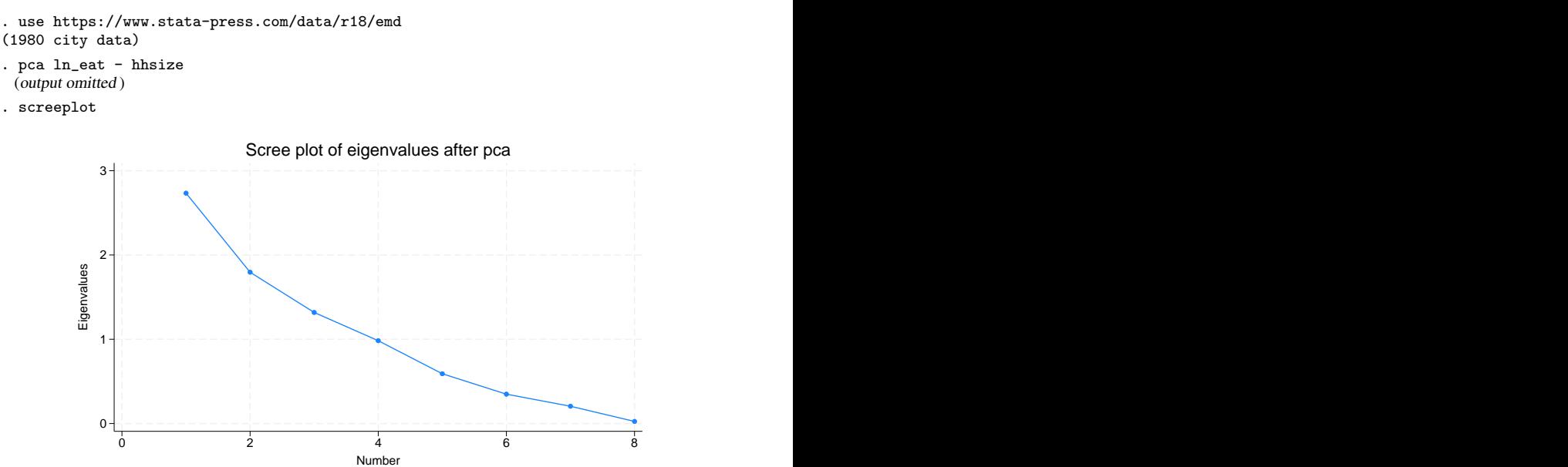

This scree plot does not suggest a natural break between high and low eigenvalues.

We render this same scree plot with the addition of confidence bands by using the ci() option. The asymptotic suboption selects confidence intervals that are based on the assumption of asymptotic normality. Because the asymptotic theory applied to correlation matrices is not fully correct, we also use the level() suboption to adjust the confidence interval. The table suboption displays a table of the eigenvalues and lower and upper confidence interval values.

| interval of eigenvalues of a correlation matrix |          |          |
|-------------------------------------------------|----------|----------|
| eigval                                          | low      | high     |
| 2.733531                                        | 2.497578 | 2.991777 |
| 1.795623                                        | 1.640628 | 1.965261 |
| 1.318192                                        | 1.204408 | 1.442725 |
| .9829996                                        | .8981487 | 1.075867 |
| .5907632                                        | .5397695 | .6465744 |
| .3486276                                        | .3185346 | .3815635 |
| .2052582                                        | .1875407 | .2246496 |
| .0250056                                        | .0228472 | .027368  |
|                                                 |          |          |

. scree, ci(asympt level(90) table) (caution is advised in interpreting an asymptotic theory-based confidence interval of eigenvalues of a correlation matrix)

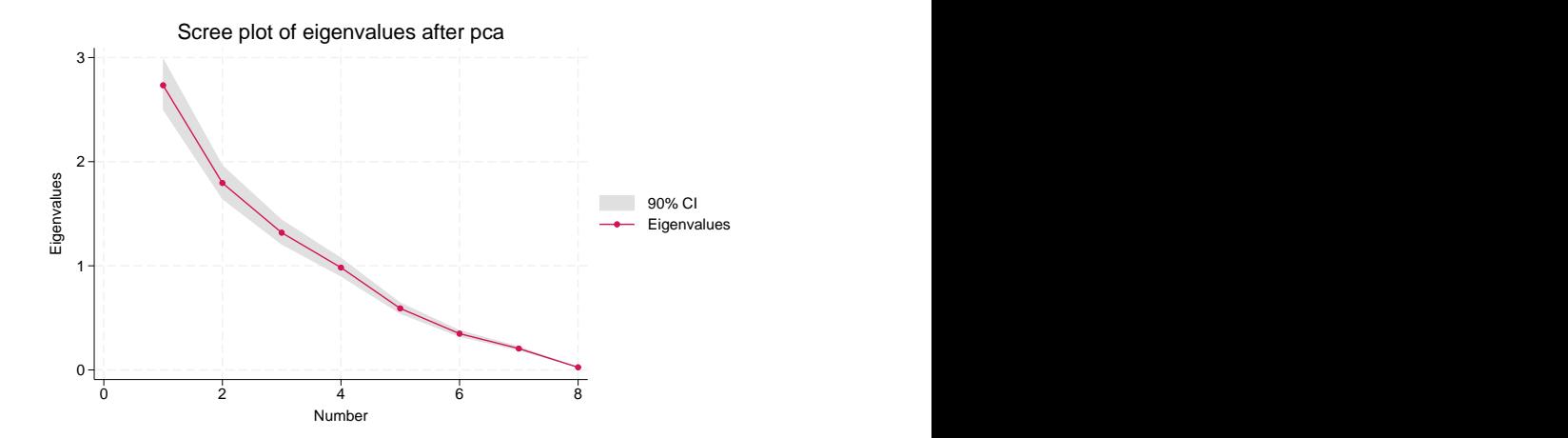

screeplot warned us about using asymptotic confidence intervals with eigenvalues based on a correlation matrix. screeplot knew that the eigenvalues were based on a correlation matrix instead of a covariance matrix by examining the information available in the  $e()$  results from the pca that we ran.

Instead of displaying an asymptotic confidence band, we now display a parametric bootstrap confidence interval. We select the heteroskedastic suboption of ci() that allows for unequal eigenvalues. The reps() and seed() suboptions control the execution of the bootstrap. The mean option provides a horizontal line at the mean of the eigenvalues, here at 1 because we are dealing with a principal component analysis performed on a correlation matrix.

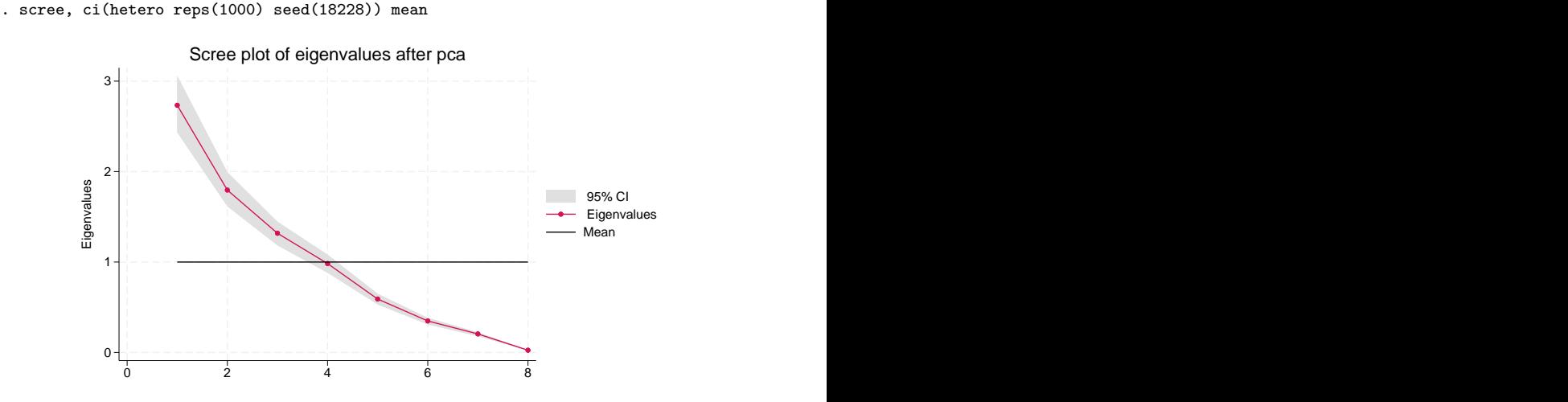

Our final scree plot switches to computing the bootstrap confidence intervals on the basis of the assumption that the eigenvalues are equal to the mean of the observed eigenvalues (using the homoskedastic suboption of  $ci()$ ). We again set the seed by using the seed() suboption.

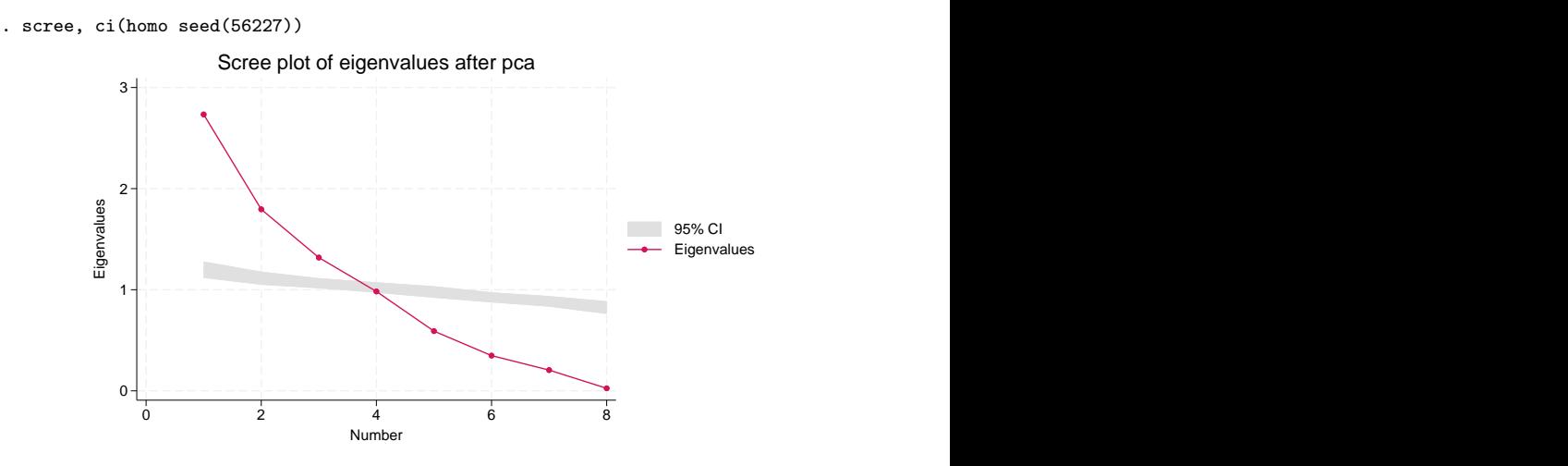

The graph indicates that our data do not support using the homoskedastic assumption.

 $\blacktriangleleft$ 

# <span id="page-6-0"></span>**Stored results**

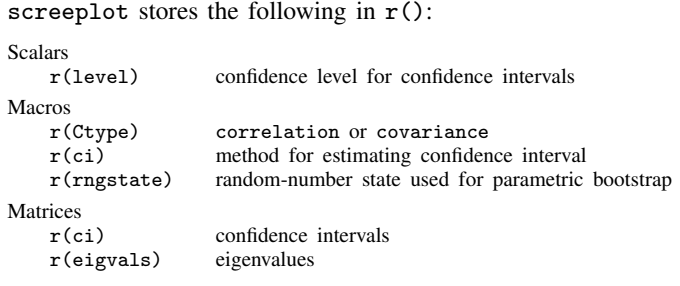

Scree is an English word with Old Norse origins. In geomorphology, scree denotes an accumulation of loose, coarse, usually angular debris at the foot of steep rock slopes [\(Luckman](#page-6-7) [2004](#page-6-7)). The accumulation must be sufficiently thick to be independent of the underlying slope; thus thin veneers of rock particles do not qualify. Screes are themselves quite steep; angles between  $30^{\circ}$ and 40◦ are common.

 $\overline{\phantom{a}}$ 

Outside geomorphology, and, notably, in some discussions of scree plots, the term is commonly misapplied to imply deposits on much gentler slopes, or those gentler slopes themselves, and by extension parts of curves thought similar to either.

<span id="page-6-1"></span>However appropriate in general or in particular, the term scree plot is so widely used in multivariate statistics that it is echoed in the name of this Stata command.  $\qquad \qquad \qquad \qquad$ 

## **References**

<span id="page-6-3"></span>Cattell, R. B. 1966. The scree test for the number of factors. Multivariate Behavioral Research 1: 245–276. [https://doi.org/10.1207/s15327906mbr0102](https://doi.org/10.1207/s15327906mbr0102_10)\_10.

<span id="page-6-6"></span><span id="page-6-4"></span>Hamilton, L. C. 1992. Regression with Graphics: A Second Course in Applied Statistics. Belmont, CA: Duxbury. . 2013. [Statistics with Stata: Updated for Version 12](http://www.stata.com/bookstore/statistics-with-stata/). 8th ed. Boston: Brooks/Cole.

<span id="page-6-7"></span>Luckman, B. 2004. Scree. In Encyclopedia of Geomorphology, ed. A. S. Goudie, 915–917. London: Routledge.

<span id="page-6-5"></span><span id="page-6-2"></span>Rencher, A. C., and W. F. Christensen. 2012. Methods of Multivariate Analysis. 3rd ed. Hoboken, NJ: Wiley.

## **Also see**

- [MV] **[factor](https://www.stata.com/manuals/mvfactor.pdf#mvfactor)** Factor analysis
- [MV] **[mds](https://www.stata.com/manuals/mvmds.pdf#mvmds)** Multidimensional scaling for two-way data
- [MV] **[pca](https://www.stata.com/manuals/mvpca.pdf#mvpca)** Principal component analysis

Stata, Stata Press, and Mata are registered trademarks of StataCorp LLC. Stata and Stata Press are registered trademarks with the World Intellectual Property Organization of the United Nations. StataNow and NetCourseNow are trademarks of StataCorp LLC. Other brand and product names are registered trademarks or trademarks of their respective companies. Copyright  $\odot$  1985–2023 StataCorp LLC, College Station, TX, USA. All rights reserved.

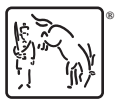

For suggested citations, see the FAQ on [citing Stata documentation](https://www.stata.com/support/faqs/resources/citing-software-documentation-faqs/).